#### **CMPS 121 – Assignment 2 Spring 2018 Due: Wednesday May 9 @ 11:59pm**

## **Overview**

In this assignment you will be creating an app that captures events created by the user, and gives the user a view of all events that were created by the user. When the user opens the app, by default, the list appears. The user has an option in this view to create a new event through a simple form. When the user taps on one of the events in the list, they are taken to a detail view of that event.

## **Details**

The app will have the following screens:

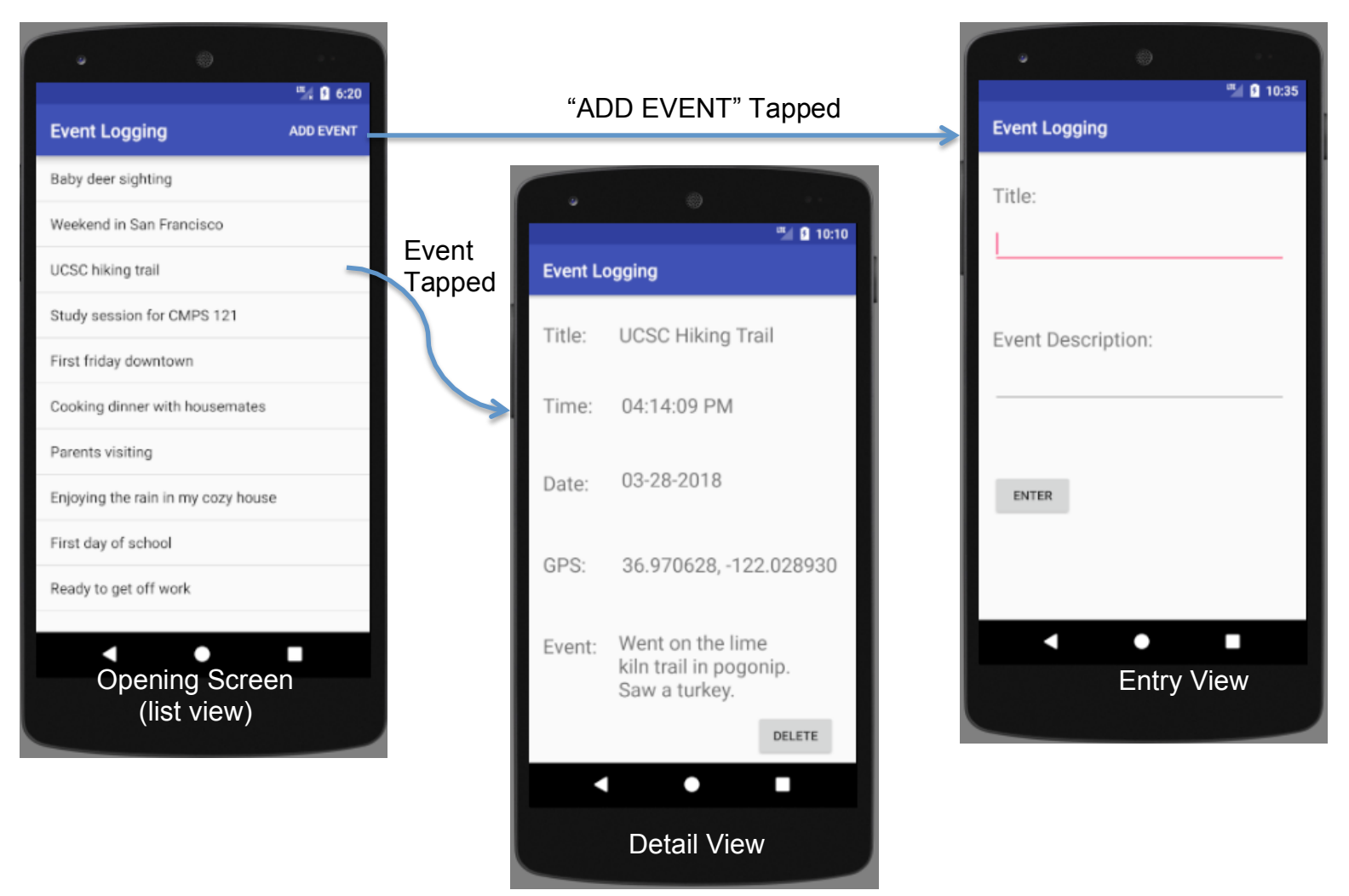

When the user opens the app, they will be greeted with a list view of all events that have been captured so far. If there are no events added yet, there should be a TextView stating "No events to show". When the user opens the app for the first time, there should be no events to display. You should populate the list view of events in your Activity's onResume method so that when new events are created (see next paragraph), they will appear in this list view. I would recommend using JSON formatted text to keep track of all events and the events' data. You can keep the data as a serialized JSONObject object in your app's internal file system (apps saved in the directory returned when calling getFilesDir()), so you are loading the data from a File and assigning that data to a JSONObject object.

The top bar stating the name of the app (called the Action bar) should have a button called "ADD EVENT" so that when it is tapped, the user is taken to a new screen where they will be prompted to enter the title of the event, as well as a description of the event. In this Activity, the user's GPS location as well as the date and time (consider using a Date object) will be acquired automatically. Acquiring the user's location should involve utilizing a Service. When the user taps "Enter", the time, date, location, title, and description information will be saved in the app's internal file system when "Enter" is tapped. For this step, I would recommend loading the serialized JSONObject object from your app's internal file system that is keeping track of all other events and events' data, using the put method (of JSONObject class) to insert that new data into the JSONObject object, and finally serialize the object back into a File. When "ENTER" is tapped, the user is returned back to the starting activity, which is the list view of all events that have been created.

When the user taps an individual list entry, they will be taken to a detailed view of the event, displaying the title, time, date, GPS, and description of event in that view. When the user taps "Delete", that event will be deleted from the user's event, the user will be taken back to the list view, and the deleted event should not show up in the list.

The general formatting should look the same and have the same functionality as the screenshots that are provided, but yours doesn't need to match exactly.

# **Turning it in**

Submit your app project in a zip file into Canvas.

### **Grading Rubric**

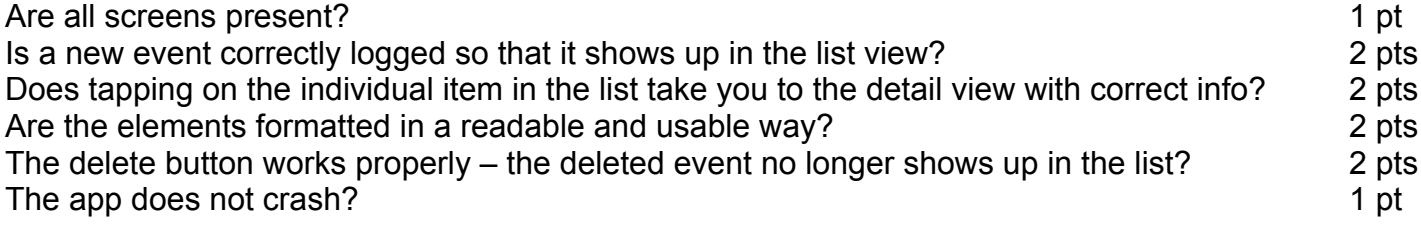